# **Medical: Prudent Buyer PPO/EPO** How to Find a Provider

### Visit **https://www.anthem.com/ca/find-care/** and select one of the 3 options to search for providers.

- **Log in to Find Care** to access your personalized portal and elected plan;
- Use **Member ID for Basic Search** if you know your 3 digit prefix. (first 3 values of your ID Number on your ID Card)
- Click **Basic search as a guest** to enter your plan.

#### **Searching as a Guest?** Follow the steps below**.**

### **STEP 1**

Complete the fields with the following selections:

- What type of care are you searching for? Use drop down to select: **Medical Plan or Network**
- Your plan is offered in California. Use drop down to select: **California**
- How do you get health insurance? Use drop down to select: **Medical (Employer-Sponsored)**
- Select a plan or network. Use drop down to select **Prudent Buyer PPO/EPO**
- Click **Continue**

# **STEP 2**

Enter the Zip Code in the far-left box for the location you are searching for a provider. You then have two ways to narrow your search:

- Option 1: Enter in the **Physician's Name, Specialty, NPI or license number** in the Search Box. The results will appear below and you can select the provider name or click **View All**.
- Option 2: Scroll down and click one of the Search by Care Provider boxes. The results will appear on a new screen, click the physician's name to obtain additional details.

# **STEP 3**

View your search results.

- Click the  $\Box$  printer icon to print the results of your search.
- Click on a provider name to see more details.

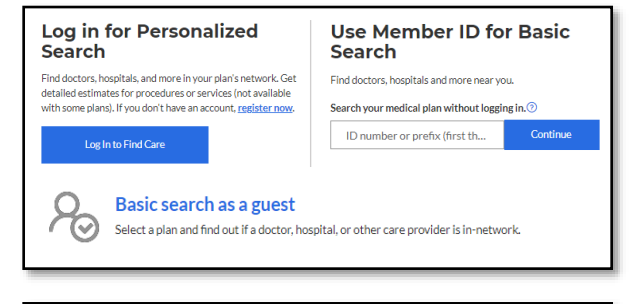

#### Basic search as a guest

Select the type of plan or network

Medical Plan or Network (may also include dental, vision, or pharmacy benefits)

Care Providers for Behavioral Health & Substance Use Disorder Services are listed under Medical plan or network

Select the state where the plan or network is offered. (For employer-sponsored plans, select the state where your employer's plan is contracted in. Most of the time, it's where the headquarters is located.)

▼

÷

÷

**Continue** 

California

Select how you get health insurance Medical (Employer-Sponsored)

Select a plan or network Prudent Buyer PPO/EPO

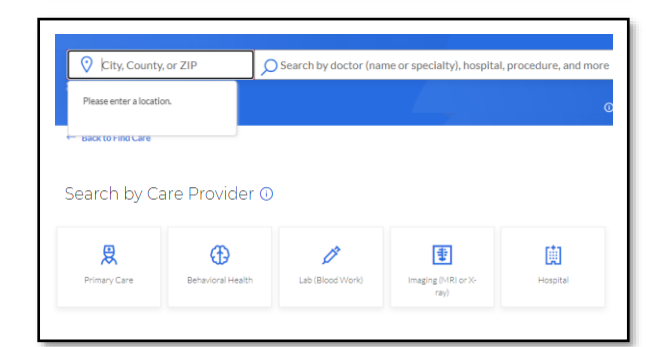

Cancel

## **Looking to estimate your cost?**

View estimated member liability by registering and logging into anthem.com or on the Sydney Health mobile app. From Anthem.com, select **Find Care & Cost**. From the Sydney Health app, select the **Care** icon and then select Find Care & Cost. Search for the procedure you would like to estimate your cost for.

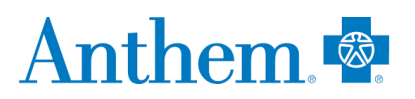

Anthem Blue Cross is the trade name of Blue Cross of California. Anthem Blue Cross and Anthem Blue Cross Life and Health Insurance Company are independent licensees of the Blue Cross Association. Anthem is a registered trademark of Anthem Insurance Companies, Inc.